# **Custom KPM302/TK302III**

# **Документация**

[User Manual](https://wiki.lime-it.ru/lib/exe/fetch.php/public/doc/hw/printers/custom_kpm302_user_manual.pdf)

custom\_kpm302\_user\_manual.pdf

[Command Manual](https://wiki.lime-it.ru/lib/exe/fetch.php/public/doc/hw/printers/custom_kpm302_command_manual.pdf)

custom\_kpm302\_command\_manual.pdf

# **Подготовка к работе**

1. Скачать и установить драйвер принтера по ссылке: [https://ecoprint.spb.ru/%D0%BF%D1%80%D0%B8%D0%BD%D1%82%D0%B5%D1%80%D1%8B-custo](https://ecoprint.spb.ru/%D0%BF%D1%80%D0%B8%D0%BD%D1%82%D0%B5%D1%80%D1%8B-custom/%D0%B4%D1%80%D0%B0%D0%B9%D0%B2%D0%B5%D1%80-custom-tk302/) [m/%D0%B4%D1%80%D0%B0%D0%B9%D0%B2%D0%B5%D1%80-custom-tk302/](https://ecoprint.spb.ru/%D0%BF%D1%80%D0%B8%D0%BD%D1%82%D0%B5%D1%80%D1%8B-custom/%D0%B4%D1%80%D0%B0%D0%B9%D0%B2%D0%B5%D1%80-custom-tk302/)

При установке драйвера **выбрать:**

1.1. Выберите тип принтера для которого нужно установить драйвер: (первый в списке)

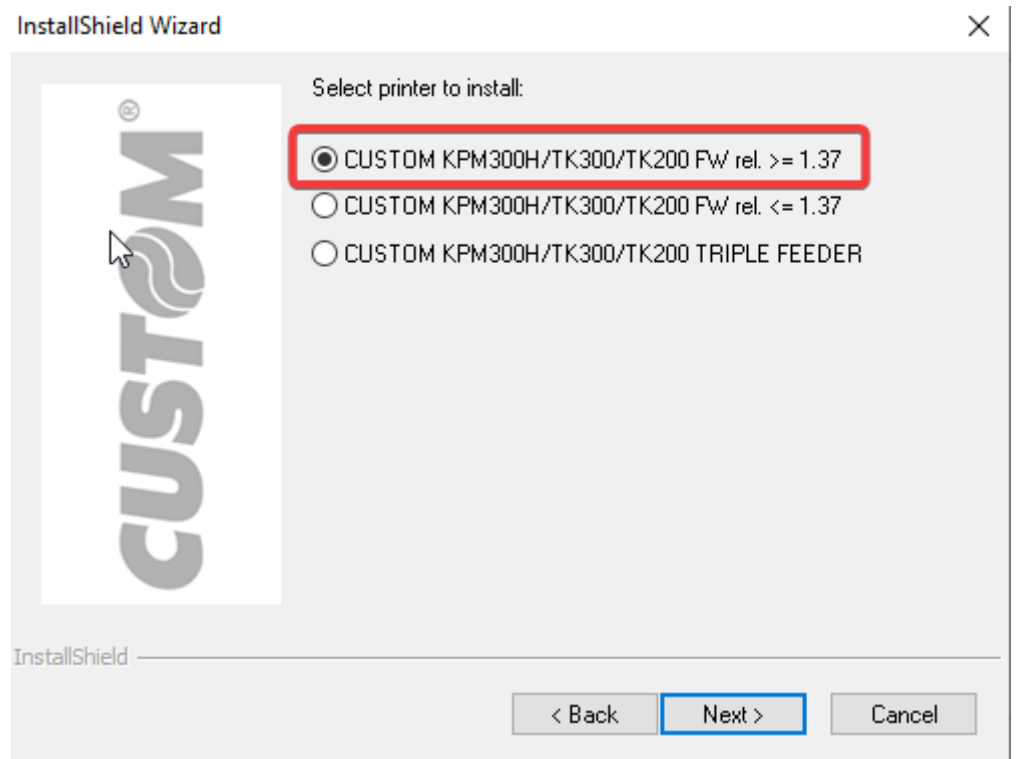

1.2. Выберите полный пакет драйвера для установки:

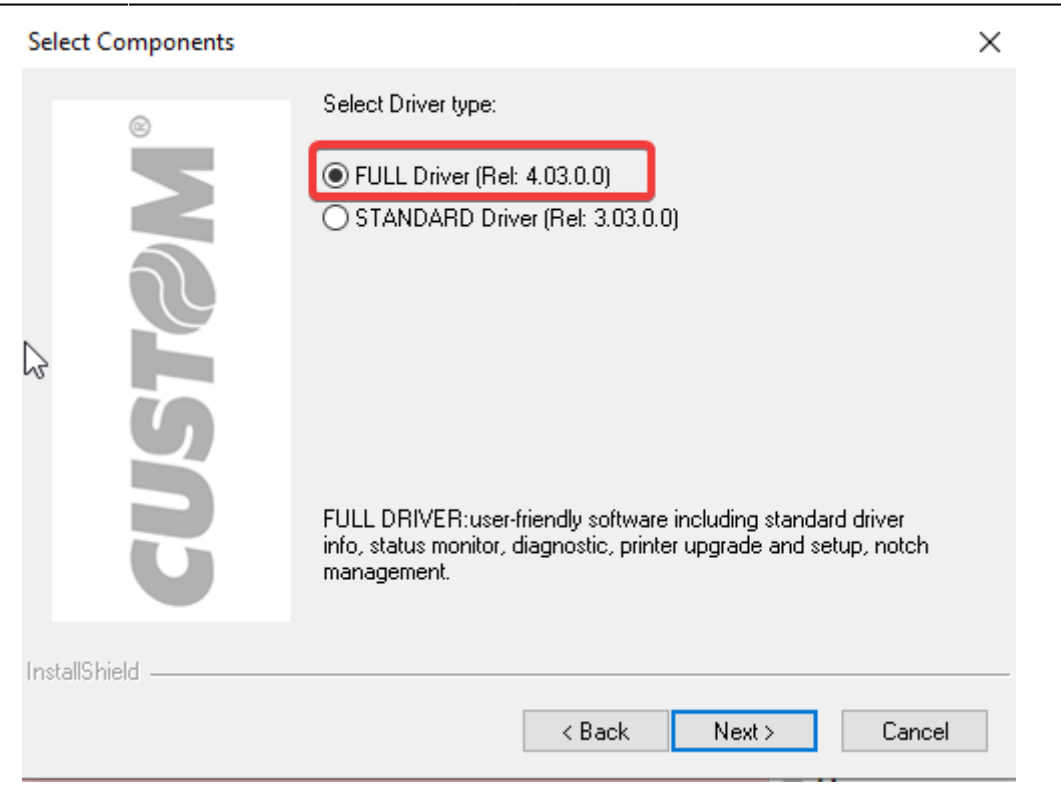

1.3. Выберите способ подключения принтера - USB, **вставьте провод в компьютер только после появления надписи «Вставьте провод в принтер»**, завершите установку драйвера:

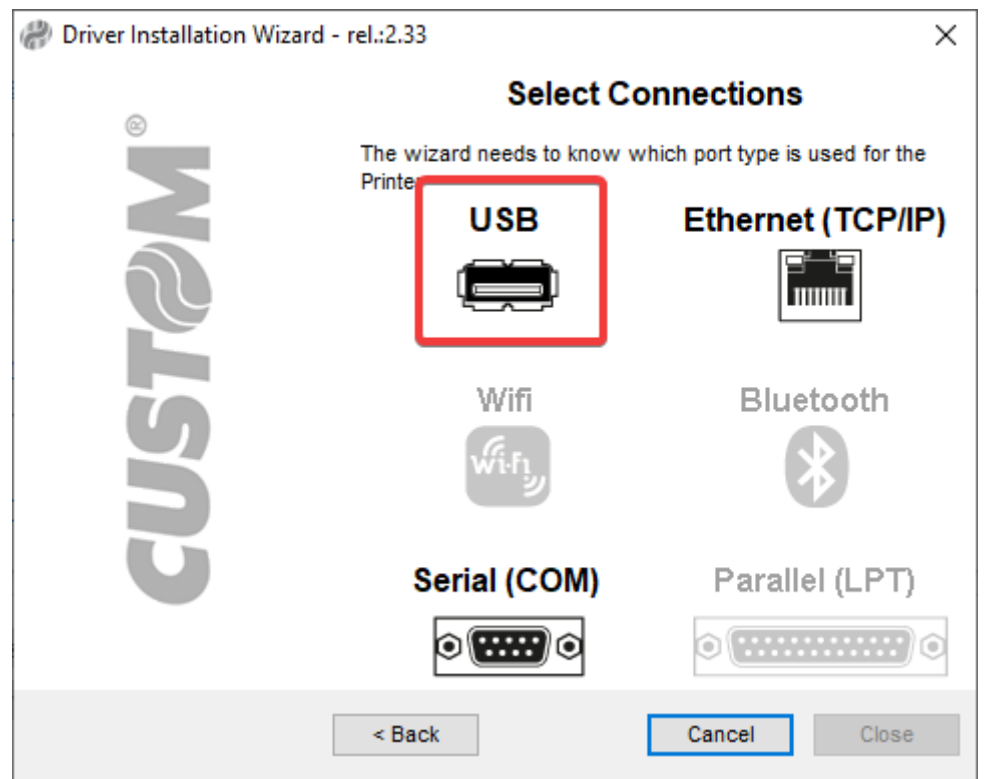

По инструкциям из User Manual в разделе «Configuration» (стр. 77 - 81) настроить параметр принтера USB Mass Storage По умолчанию нужно сделать следующее:

- 1. При включении принтера зажать LF
- 2. Если в напечатанных настройках стоит USB Mass Storage : Enabled, то закончить настройку нажатием FF. Иначе перейти в режим настройки нажатием LF
- 3. В режиме настройки принтера перейти к редактированию параметра USB Mass Storage. Для этого нужно нажать FF 6 раз
- 4. Нажатием LF сменить USB Mass Storage в Enadled
- 5. Закончить настройку нажатием FF

### **ВАЖНО:**

После того, как принтер был подключён к компьютеру через USB, в папке, куда установился драйвер (обычно название «CETmpDrv»),

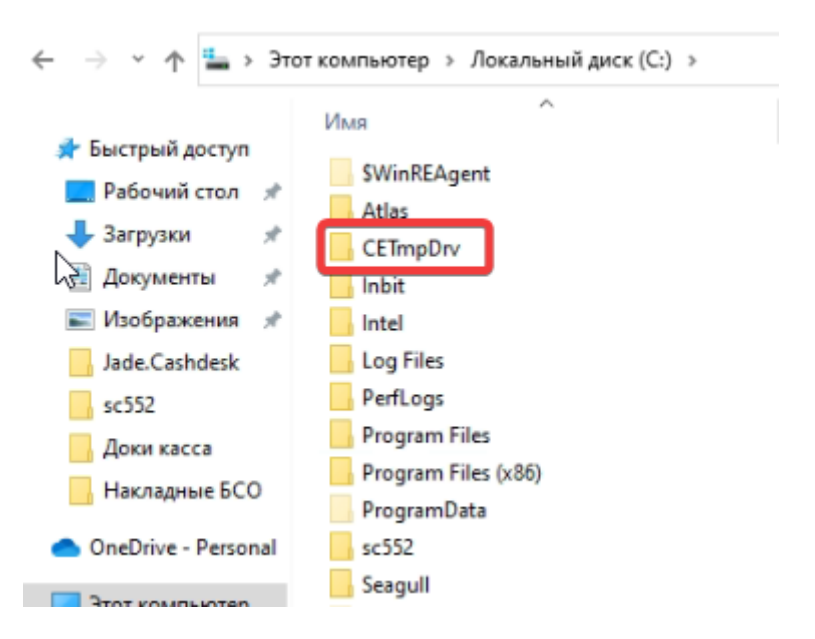

[необходимо заменить файл с настройками](https://wiki.lime-it.ru/lib/exe/fetch.php/public/doc/hw/printers/setup.ini) SETUP.INI на

setup.ini

```
Last update: 11:12
```
#### 20/05/2024 public:doc:hw:printers:custom\_kpm302 https://wiki.lime-it.ru/doku.php/public/doc/hw/printers/custom\_kpm302

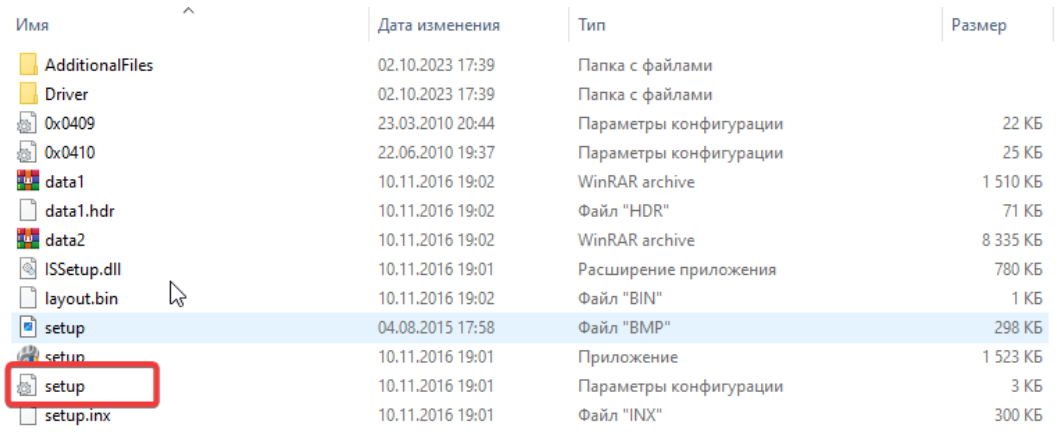

[Также, для печати на русском языке необходимо загрузить в папку](https://wiki.lime-it.ru/lib/exe/fetch.php/public/doc/hw/printers/ru.ttf) Fonts принтера:

ru.ttf

После совершения всех вышеописанный действий, перезапустите компьютер.

#### **Дополнительное примечание к принтеру модели TK302III:**

Если принтер печатает текст развёрнуто на 180 градусов, то необходимо произвести настройки печати, для этого:

## **Бумага**

- Плотность бумаги: от 100 до 255 г/м^2
- Внутренний диаметр втулки: в корпусе 25 (+ 1) мм, без корпуса теоретически любой
- Внешний диаметр втулки: в корпусе макс. 300 мм, без корпуса теоретически любой
- Ширина ленты: от 40 до 82.5 мм

#### **Бобина**

- Плотность бумаги: от 100 до 255 г/м^2
- Внутренний диаметр втулки: в корпусе 25 (+ 1) мм, без корпуса теоретически любой
- Внешний диаметр втулки: в корпусе макс. 300 мм, без корпуса теоретически любой
- Ширина ленты: от 40 до 82.5 мм
- Длина билета: от 50 мм
- Печать черной метки: в начале/конце билета с обратной стороны билета, обратная сторона должна быть белой

# **Подключение к Лайму**

Настройка принтера осуществляется в [панели администратора](https://wiki.lime-it.ru/doku.php/public/doc/nastrojka_fiskalnogo_printera)

Тип драйвера для принтера KPM302 : Svelta

Тип драйвера для принтера TK302III: Системный

Способ подключения: USB

Проставить галочки в полях: «Печать билетов», «Печать слипов» и «Активен»

#### **Шаблон билета**

ticket\_svelta.cshtml закинуть в папку: C:\ProgramData\Lime-Soft\Jade.Cashdesk

#### **Шаблон билета для автокассы**

ticket svelta sst.cshtml

## **Ссылки**

- [Все принтеры](https://wiki.lime-it.ru/doku.php/public/doc/hw/printers/start)
- [Настройка принтера в панели администратора](https://wiki.lime-it.ru/doku.php/public/doc/nastrojka_fiskalnogo_printera)

[public](https://wiki.lime-it.ru/doku.php/tag/public?do=showtag&tag=public), [doc](https://wiki.lime-it.ru/doku.php/tag/doc?do=showtag&tag=doc), [hw](https://wiki.lime-it.ru/doku.php/tag/hw?do=showtag&tag=hw), [printer](https://wiki.lime-it.ru/doku.php/tag/printer?do=showtag&tag=printer)

From: <https://wiki.lime-it.ru/> -

Permanent link: **[https://wiki.lime-it.ru/doku.php/public/doc/hw/printers/custom\\_kpm302](https://wiki.lime-it.ru/doku.php/public/doc/hw/printers/custom_kpm302)**

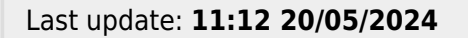

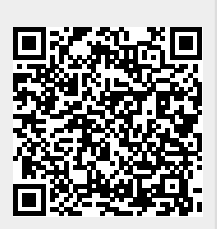